# Data visualization

Lecture 2

Louis SIRUGUE

M1 APE - Fall 2022

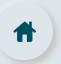

### Quick reminder

### 1. Import data

```
fb <- read.csv("C:/User/Documents/ligue1.csv", encoding = "UTF-8")</pre>
```

#### 2. Class

```
is.numeric("1.6180339") # What would be the output?
## [1] FALSE
```

### 3. Subsetting

```
fb$Home[3]
## [1] "Troyes"
```

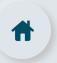

# Quick reminder

### 4. Packages

library(dplyr)

### 5. The dplyr grammar

| Function    | Meaning                                           |  |  |  |
|-------------|---------------------------------------------------|--|--|--|
| mutate()    | Modify or create a variable                       |  |  |  |
| select()    | Keep a subset of variables                        |  |  |  |
| filter()    | Keep a subset of observations                     |  |  |  |
| arrange()   | Sort the data                                     |  |  |  |
| group_by()  | Group the data                                    |  |  |  |
| summarise() | Summarizes variables into 1 observation per group |  |  |  |

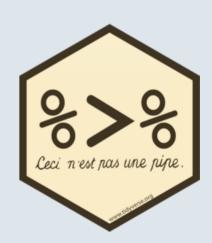

### Warm up practice

- 1) Import starbucks.csv and View() the data
- 2) Inspect the structure of the data using str()
- 3) Use summarise() to compute for each beverage category the average number of calories and the number of different declinations (there is 1 row per declination)
- 4) Create a subset of the data called maxcal containing the variables Beverage\_category, Beverage\_prep, and Calories, for the 10 observations with the highest calorie values

You can use the row\_number() function within filter() to use the row numbers as any other variable

You've got 10 minutes!

1) Import starbucks.csv and View() the data

starbucks <- read.csv("C:/User/Documents/starbucks.csv")
View(starbucks)</pre>

1) Import starbucks.csv and View() the data

```
starbucks <- read.csv("C:/User/Documents/starbucks.csv")
View(starbucks)</pre>
```

- We only have **one variable** in which all values are **separated by semicolons** 
  - We need to set the **sep** argument of the function accordingly

1) Import starbucks.csv and View() the data

```
starbucks <- read.csv("C:/User/Documents/starbucks.csv")
View(starbucks)</pre>
```

- We only have **one variable** in which all values are **separated by semicolons** 
  - We need to set the **sep** argument of the function accordingly
  - Like last time, we also need to set the **encoding** argument correctly

```
starbucks <- read.csv("C:/User/Documents/starbucks.csv", sep = ";", encoding = "UTF-8")
```

#### 2) Inspect the structure of the data using str()

#### str(starbucks)

```
## 'data.frame':
                 242 obs. of 18 variables:
   $ Beverage category : chr
                              "Coffee" "Coffee" "Coffee" "Coffee" ...
   $ Beverage
                        : chr "Brewed Coffee" "Brewed Coffee" "Brewed Coffee" "Brewed Coffee" ...
##
##
   $ Beverage_prep
                        : chr "Short" "Tall" "Grande" "Venti" ...
   $ Calories
##
                        : int 3 4 5 5 70 100 70 100 150 110 ...
##
   $ Total.Fat
                        : chr "0.1" "0.1" "0.1" "0.1" ...
##
   $ Trans.Fat
                        : num 0 0 0 0 0.1 2 0.4 0.2 3 0.5 ...
   $ Saturated.Fat
                        : num 0 0 0 0 0 0.1 0 0 0.2 0 ...
##
   $ Sodium
                        : int 000051505250...
##
   $ Total.Carbohydrates: int 5 10 10 10 75 85 65 120 135 105 ...
##
   $ Cholesterol
                        : int
                              0 0 0 0 10 10 6 15 15 10 ...
##
   $ Dietary.Fibre
                        : int
                              0 0 0 0 0 0 1 0 0 1 ...
   $ Sugars
##
                        : int 0000099414146...
##
   $ Protein
                        : num
                             0.3 0.5 1 1 6 6 5 10 10 8 ...
##
   $ Vitamin.A
                        : chr "0%" "0%" "0%" "0%" ...
##
   $ Vitamin.C
                        : chr
                               "0%" "0%" "0%" "0%"
##
```

starbucks %>%

3) Use summarise() to compute for each beverage category the average number of calories and the number of different declinations (there is 1 row per declination)

```
group_by(Beverage_category) %>%
  summarise(Declinations = n(),
            Mean_cal = mean(Calories))
## # A tibble: 9 x 3
                                       Declinations Mean cal
    Beverage_category
    <chr>
                                              <int>
                                                       <dbl>
## 1 Classic Espresso Drinks
                                                 58
                                                      140.
## 2 Coffee
                                                      4.25
## 3 Frappuccino® Blended Coffee
                                                      277.
## 4 Frappuccino® Blended Crème
                                                      233.
## 5 Frappuccino® Light Blended Coffee
                                                      162.
## 6 Shaken Iced Beverages
                                                 18
                                                      114.
## 7 Signature Espresso Drinks
                                                      250
                                                 40
## 8 Smoothies
                                                      282.
## 9 Tazo® Tea Drinks
                                                      177.
```

4) Create a subset of the data called <a href="maxcal">maxcal</a> containing the variables <a href="Beverage\_category">Beverage\_prep</a>, and <a href="Calories">Calories</a>, for the 10 observations with the highest calorie values

```
maxcal <- starbucks %>%
  arrange(-Calories) %>%
  select(Beverage_category, Beverage_prep, Calories) %>%
  filter(row_number() <= 10)
maxcal</pre>
```

| ## |    | Beverage_ca          | ategory | В     | everage_pre | p Calories |
|----|----|----------------------|---------|-------|-------------|------------|
| ## | 1  | Signature Espresso   | Drinks  |       | 2% Mil      | k 510      |
| ## | 2  | Signature Espresso   | Drinks  |       | Soymil      | k 460      |
| ## | 3  | Frappuccino® Blended | Coffee  |       | Whole Mil   | k 460      |
| ## | 4  | Signature Espresso   | Drinks  | Venti | Nonfat Mil  | k 450      |
| ## | 5  | Tazo® Tea            | Drinks  |       | 2% Mil      | k 450      |
| ## | 6  | Frappuccino® Blended | Coffee  |       | Soymil      | k 430      |
| ## | 7  | Frappuccino® Blended | Coffee  | Venti | Nonfat Mil  | k 420      |
| ## | 8  | Signature Espresso   | Drinks  |       | 2% Mil      | k 400      |
| ## | 9  | Tazo® Tea            | Drinks  |       | Soymil      | k 390      |
| ## | 10 | Frappuccino® Blended | Coffee  |       | Whole Mil   | k 390      |
|    |    |                      |         |       |             |            |

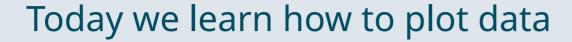

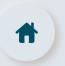

- 1.1. Basic structure
- 1.2. Axes
- 1.3. Theme
- 1.4. Annotation

#### 2. Adding dimensions

- 2.1. More axes
- 2.2. More facets
- 2.3. More labels

### 3. Types of geometry

- 3.1. Points and lines
- 3.2. Barplots and histograms
- 3.3. Densities and boxplots

#### 4. How (not) to lie with graphics

- 4.1. Cumulative representations
- 4.2. Axis manipulations
- 4.3. Interpolation

#### 5. Wrap up!

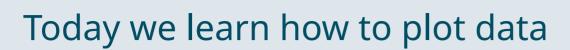

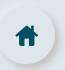

- 1.1. Basic structure
- 1.2. Axes
- 1.3. Theme
- 1.4. Annotation

# #

### 1. The ggplot() function

#### 1.1. Basic structure

• Let's use **ggplot** on data from the World Inequality database

```
wid <- read.csv("C:/User/Documents/wid.csv")
str(wid)

## 'data.frame': 1610 obs. of 6 variables:
## $ country : chr "Algeria" "Algeria" "Algeria" "Algeria" ...
## $ continent: chr "Africa" "Africa" "Africa" "Africa" ...
## $ year : int 2010 2011 2012 2013 2014 2015 2016 2017 2018 2019 ...
## $ fshare : num 0.0992 0.112 0.1201 0.1206 0.116 ...
## $ top1 : num 0.1003 0.0991 0.0991 0.0991 0.0991 ...
## $ inc_head : num 12611 12620 12634 12532 12546 ...</pre>
```

- It contains 1610 observations and 6 variables:
  - continent/country/year: Observation level
  - f\_share: Female labor income share
  - **top1**: Top 1% income share
  - inc\_head: Per adult national income

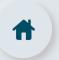

#### 1.1. Basic structure

- **ggplot()** from ggplot2 is what we're gonna use for all our plots
- It takes the following **core arguments**:
  - **Data**: the values to plot
  - **Mapping** (aes, for aesthetics): the structure of the plot
  - **Geometry**: the type of plot

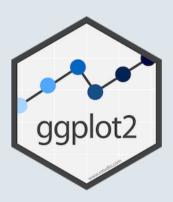

- Data and mapping should be specified within the parentheses
- **Geometry** and any **other element** should be added with a + sign

```
ggplot(data, aes()) + geometry + anything_else
```

• You can also **apply** the ggplot() function to your data with a **pipe** 

```
data %>% ggplot(aes()) + geometry
```

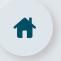

#### 1.1. Basic structure

```
ggplot(wid)
                                                       # Data
```

We assigned data to ggplot()But our plot is empty

15 / 85

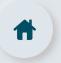

#### 1.1. Basic structure

```
ggplot(wid, aes(x = inc_head, y = top1))  # Data & aesthetics
#
```

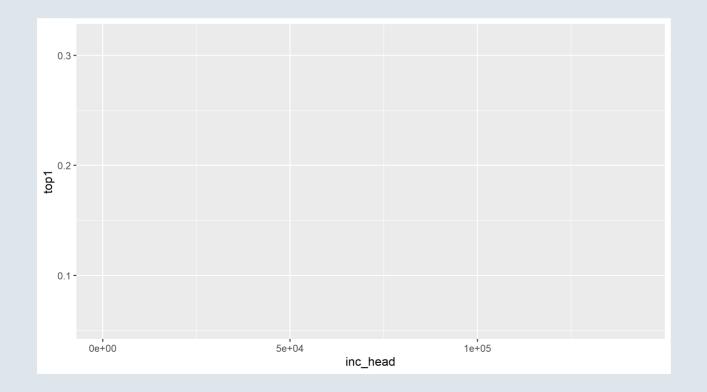

- We assigned data to ggplot()
  - But our plot is empty
- We assigned variables to axes
  - But still nothing

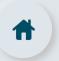

#### 1.1. Basic structure

```
ggplot(wid, aes(x = inc_head, y = top1)) +  # Data & aesthetics
geom_point() # Geometry
```

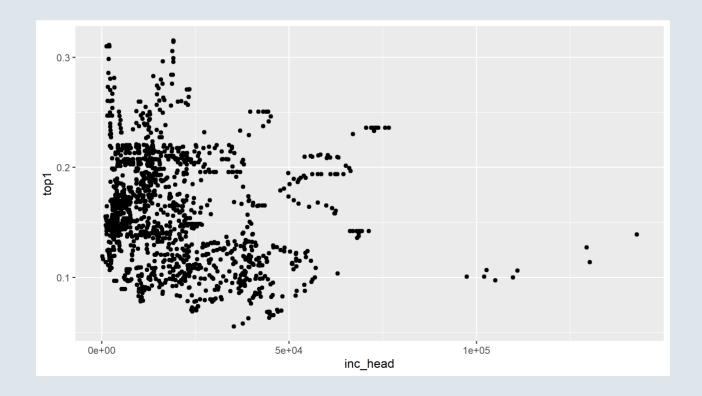

- We assigned data to ggplot()
  - But our plot is empty
- We assigned variables to axes
  - But still nothing
- We need a geometry
  - Points for instance

# \*

### 1. The ggplot() function

#### 1.1. Basic structure

- You can the save the plot using the **ggsave()** function
  - You just need to specify the output destination and it will save what is in your plot panel

```
ggsave("C:/User/Documents/wid.png")
```

- You can also **modify** the following options, which take the **parameters of your plot** panel if unspecified:
  - **plot:** ggplot object
  - width: width of the plot
  - **height:** height of the plot
  - unit: unit of the plot size ("in", "cm", "mm", "px")
  - **dpi:** pixel density, default to 300px/in

```
ggsave("wid.png", plot = last_plot(), width = 16, height = 9, unit = "cm", dpi = 900)
```

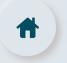

#### **1.2. Axes**

- Axes can be modified with **scale functions**, whose names depend on:
  - The axis to modify
  - The type of variable assigned to the axis

|                      |     |             | _    |   |     |   |     |
|----------------------|-----|-------------|------|---|-----|---|-----|
| ĸ                    | 201 | sca         | TI I | n | CTI |   | nc  |
| $ \boldsymbol{\cup}$ | ası | <b>3</b> Ca | ıч   |   | CU  | U | ııs |

| Axis       | x-axis               | y-axis               |
|------------|----------------------|----------------------|
| Continuous | scale_x_continuous() | scale_y_continuous() |
| Discrete   | scale_x_discrete()   | scale_y_discrete()   |

- The following **parameters** can be modified in these scale functions:
  - **name:** The label of the corresponding axis
  - o limits: Where the axis should start and end
  - **breaks:** Where to put ticks and values on the axis

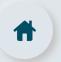

#### **1.2.** Axes

```
ggplot(wid, aes(x = inc_head, y = top1)) + geom_point() # Basic structure
#
```

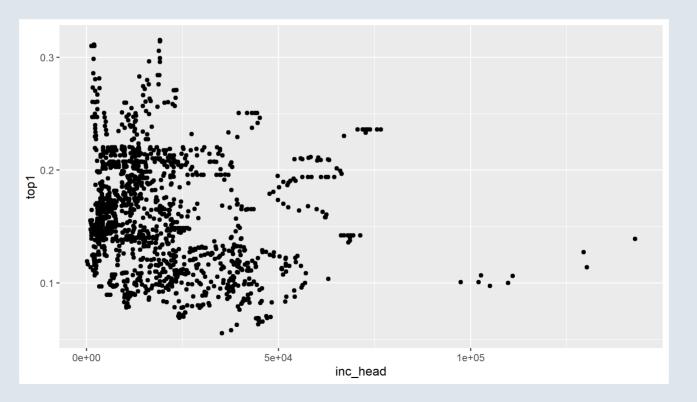

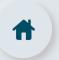

#### **1.2. Axes**

```
ggplot(wid, aes(x = inc_head, y = top1)) + geom_point() +  # Basic structure
    scale_x_continuous(name = "Income per adult", limits = c(0, 150000)) # Scale function
```

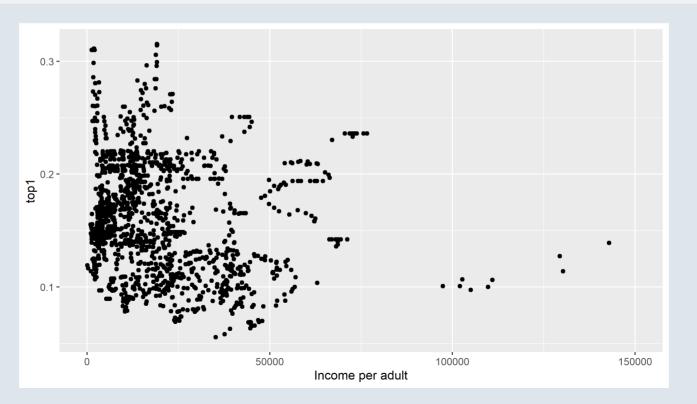

# **#**

### 1. The ggplot() function

- You can use one of the **default R themes** to easily change the layout of your plot
  - ... + theme\_bw()
  - ... + theme\_minimal()
  - ... + theme\_dark()
  - You can also tune the **font size** inside these functions with the **base\_size** argument

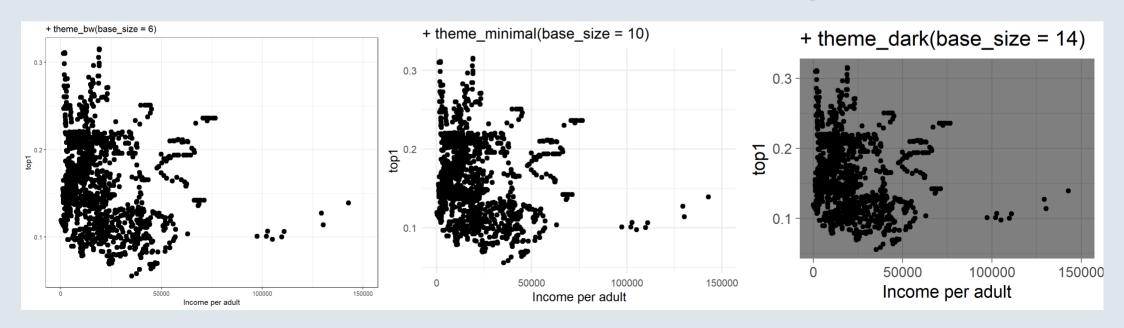

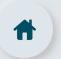

- You can also custom your graph using the **theme()** function
  - It allows to custom virtually anything
  - Enter ?theme to see the **endless** list of possible **arguments**
  - Obviously we won't go through all of them but here are a few

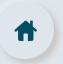

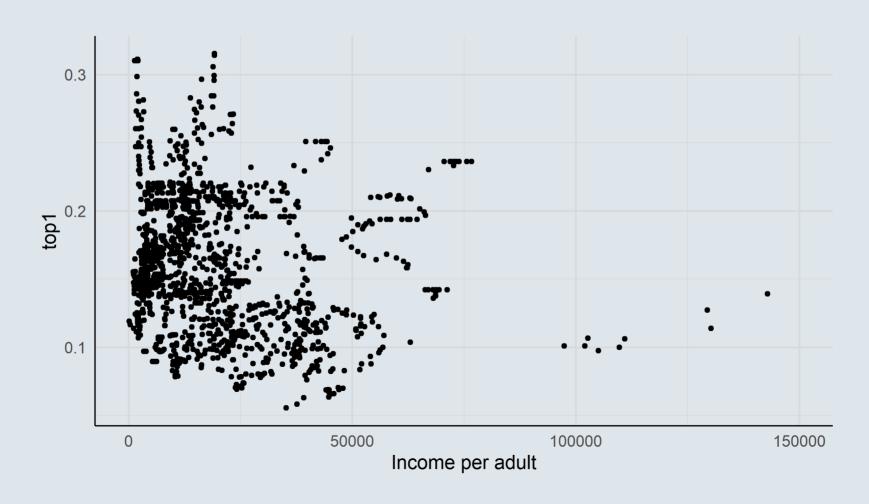

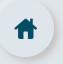

- Geometries can also be modified
  - o alpha: opacity from 0 to 1
  - o color: color of the geometry (for geometries that are filled such as bars, it will color the border)
  - **fill:** fill color for geometries such as bars
  - **size:** size of the geometry
  - **shape:** change shape for geometries like points
  - **linetype:** solid, dashed, dotted, etc., for line geometries
  - 0 ...

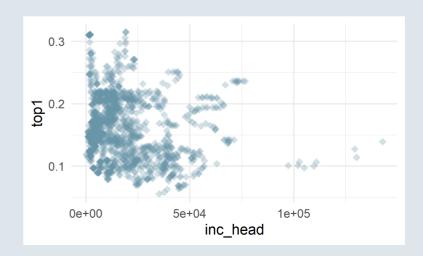

# **#**

### 1. The ggplot() function

#### 1.4. Annotation

- It is sometimes useful to **annotate** a graph so that certain things become **more salient** 
  - Separate two groups with a dashed line
  - Add a few words somewhere for clarity
  - Circle a specific group of data points
  - Add **labels** to data points
- Straight lines can easily be added with their respective geometry

```
+ geom_hline(yintercept = , linetype = )
+ geom_vline(xintercept = , linetype = )
```

• And punctual text annotations can be added with annotate()

```
+ annotate("text", x = , y = , label = )
```

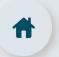

#### 1.4. Annotation: Adding lines

```
ggplot(wid, aes(x = inc_head, y = top1)) +
  geom_point(size = 2, alpha = .3) +
  geom_hline(yintercept = .17)
```

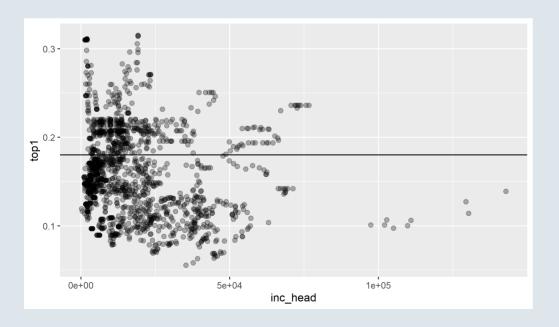

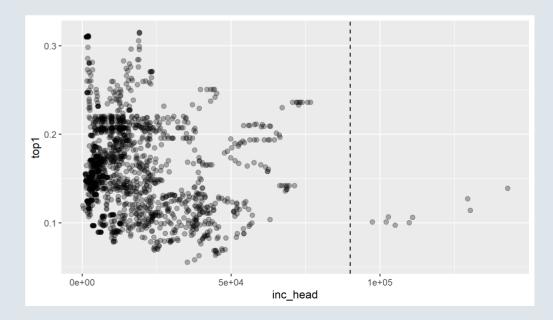

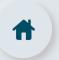

#### 1.4. Annotation: Adding text

```
ggplot(wid, aes(x = inc_head, y = top1)) + geom_point(size = 2, alpha = .3) +
annotate("text", x = 125000, y = .28, label = "Relevant info", size = 5)
```

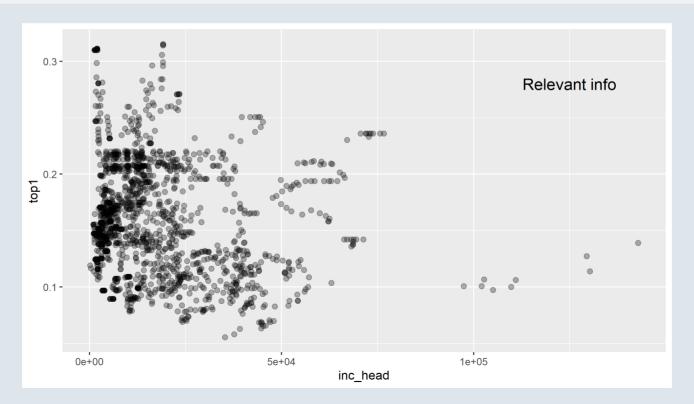

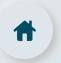

```
ggplot(wid, aes(x = inc_head, y = top1))
```

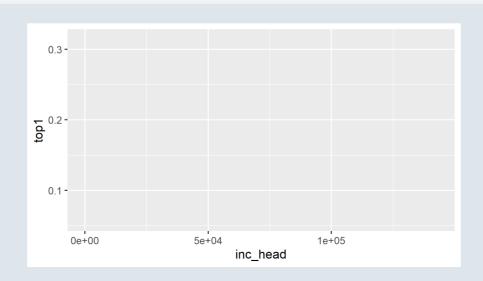

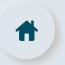

```
ggplot(wid, aes(x = inc_head, y = top1)) +
  geom_point(size = 3, color = "#6794A7", alpha = .3, shape = 18)
```

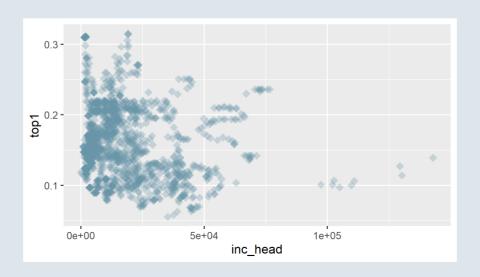

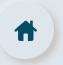

```
ggplot(wid, aes(x = inc_head, y = top1)) +
  geom_point(size = 3, color = "#6794A7", alpha = .3, shape = 18) +
  geom_vline(xintercept = 90000, linetype = "dashed", size = 1, color = "#727272")
#
#
```

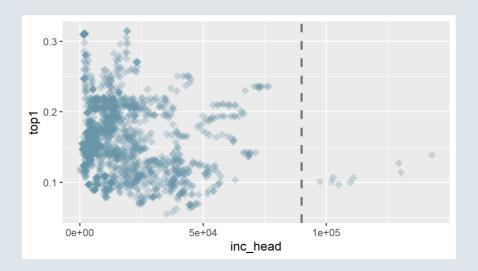

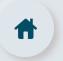

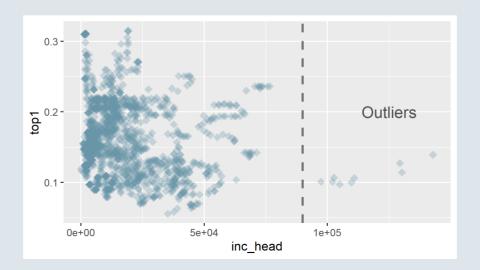

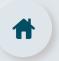

```
ggplot(wid, aes(x = inc_head, y = top1)) +
   geom_point(size = 3, color = "#6794A7", alpha = .3, shape = 18) +
   geom_vline(xintercept = 90000, linetype = "dashed", size = 1, color = "#727272") +
   annotate("text", x = 125000, y = .2, label = "Outliers", size = 5, color = "#505050") +
   scale_x_continuous(name = "Income per adult", limits = c(0, 150000))
```

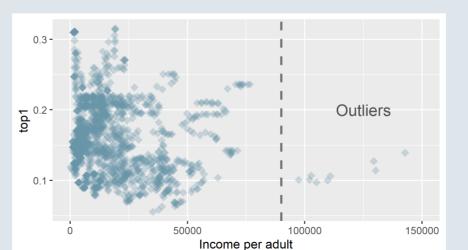

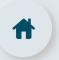

#### **Combining everything**

```
ggplot(wid, aes(x = inc_head, y = top1)) +
    geom_point(size = 3, color = "#6794A7", alpha = .3, shape = 18) +
    geom_vline(xintercept = 90000, linetype = "dashed", size = 1, color = "#727272") +
    annotate("text", x = 125000, y = .2, label = "Outliers", size = 5, color = "#505050") +
    scale_x_continuous(name = "Income per adult", limits = c(0, 150000)) +
    scale_y_continuous(name = "Top 1% inc. share", limits = c(0, .35))
```

#

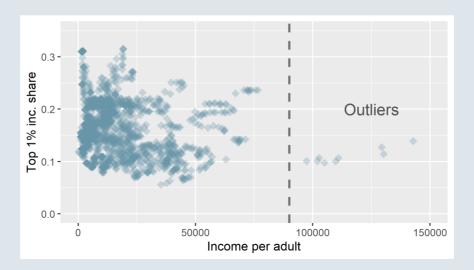

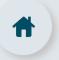

#### **Combining everything**

```
ggplot(wid, aes(x = inc_head, y = top1)) +
  geom_point(size = 3, color = "#6794A7", alpha = .3, shape = 18) +
  geom_vline(xintercept = 90000, linetype = "dashed", size = 1, color = "#727272") +
  annotate("text", x = 125000, y = .2, label = "Outliers", size = 5, color = "#505050") +
  scale_x_continuous(name = "Income per adult", limits = c(0, 150000)) +
  scale_y_continuous(name = "Top 1% inc. share", limits = c(0, .35)) +
  theme_minimal(base_size = 14)
```

#

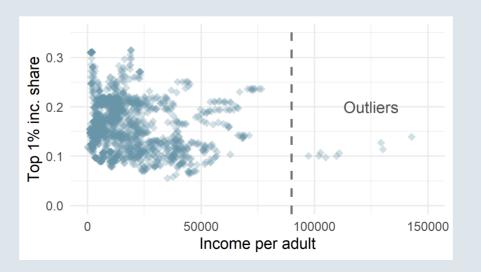

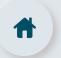

```
ggplot(wid, aes(x = inc_head, y = top1)) +
  geom_point(size = 3, color = "#6794A7", alpha = .3, shape = 18) +
  geom_vline(xintercept = 90000, linetype = "dashed", size = 1, color = "#727272") +
  annotate("text", x = 125000, y = .2, label = "Outliers", size = 5, color = "#505050") +
  scale_x_continuous(name = "Income per adult", limits = c(0, 150000)) +
  scale_y_continuous(name = "Top 1% inc. share", limits = c(0, .35)) +
  theme_minimal(base_size = 14) +
  theme(plot.background = element_rect(fill = "#DFE6EB", colour = "#DFE6EB"))
```

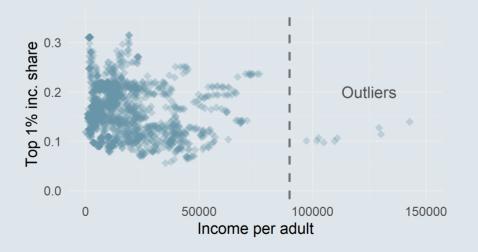

### Overview

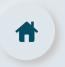

### 1. The ggplot() function ✓

- 1.1. Basic structure
- 1.2. Axes
- 1.3. Theme
- 1.4. Annotation

#### 2. Adding dimensions

- 2.1. More axes
- 2.2. More facets
- 2.3. More labels

#### 3. Types of geometry

- 3.1. Points and lines
- 3.2. Barplots and histograms
- 3.3. Densities and boxplots

#### 4. How (not) to lie with graphics

- 4.1. Cumulative representations
- 4.2. Axis manipulations
- 4.3. Interpolation

#### 5. Wrap up!

### Overview

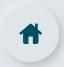

### 1. The ggplot() function ✓

- 1.1. Basic structure
- 1.2. Axes
- 1.3. Theme
- 1.4. Annotation

### 2. Adding dimensions

- 2.1. More axes
- 2.2. More facets
- 2.3. More labels

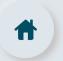

#### 2.1. More axes

- In some cases you may want to **convey information** using other means than position on an axis
  - The **color, size, or shape** of a geometry can be used to represent a **third variable**
- We can assign **different colors to different points** depending on the associated continent
  - Continent should be assigned to the "color axis" in aes()

```
ggplot(wid, aes(x = inc_head, y = top1, color = continent)) + geom_point(alpha = .3)
```

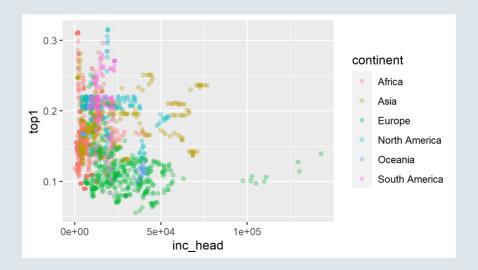

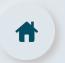

#### 2.1. More axes

• If the variable assigned to the color axis is continuous, a color gradient will be used

```
ggplot(wid, aes(x = inc_head, y = top1, color = fshare)) + geom_point(alpha = .3)
```

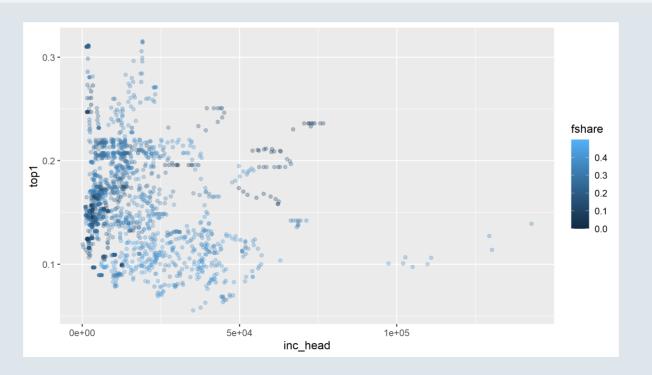

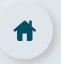

#### 2.1. More axes

- Because there is no proper "color axis", a legend is generated
  - It can be seen as a "color" axis, just like the x- and y-axis
  - And should then be modified with a *scale* function

#### Discrete color variable

```
plot + scale_color_manual(
  name = "Title", values = c("red", "blue")
)
```

#### **Continuous color variable**

```
plot + scale_color_gradient(
  name = "Title", low = "red", high = "blue"
)
```

- But color is not the only **property** that can be used as a **dimension**, you can use:
  - ∘ size, shape, alpha, ...
  - **fill, linetype**, ..., for relevant geometries

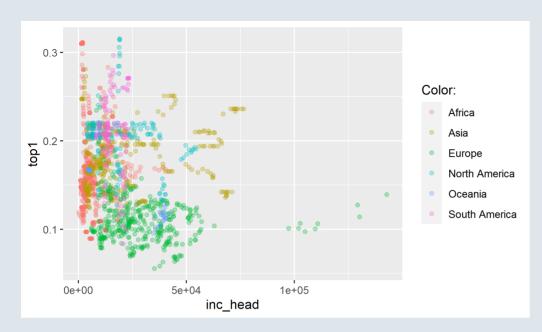

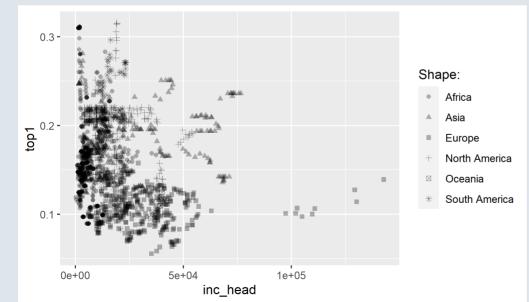

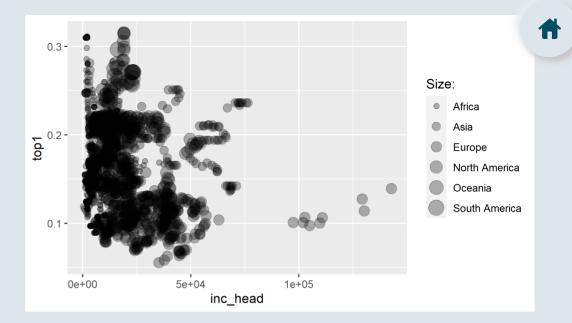

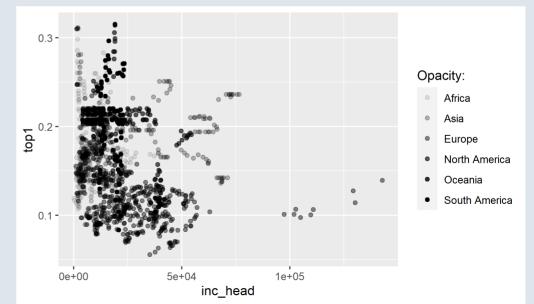

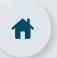

#### 2.2. More facets

- Another way to **distinguish groups** is to divide the plot into **facets** 
  - To do so, indicate your faceting variable into the **facet\_wrap()** function
- In facet\_wrap(), the faceting variable must be preceded by a tilde as the first argument:

```
ggplot(wid, aes(x = inc_head, y = top1)) + geom_point() +
    facet_wrap(~continent)
```

- You can then choose the facet arrangement:
  - o **nrow** to indicate the number of rows
  - **ncol** to indicate the number of columns
- As well as which **scale** should be:
  - **free:** adjusted separately to each facet
  - **fixed:** common to all facets

#### scales argument in facet\_wrap()

|         | x fixed           | x free            |
|---------|-------------------|-------------------|
| y fixed | scales = "fixed"  | scales = "free_x" |
| y free  | scales = "free_y" | scales = "free"   |

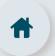

#### 2.2. More facets

```
ggplot(wid, aes(x = inc_head, y = top1)) + geom_point(alpha = .3) +
  facet_wrap(~continent, ncol = 3, scales = "free_x")
```

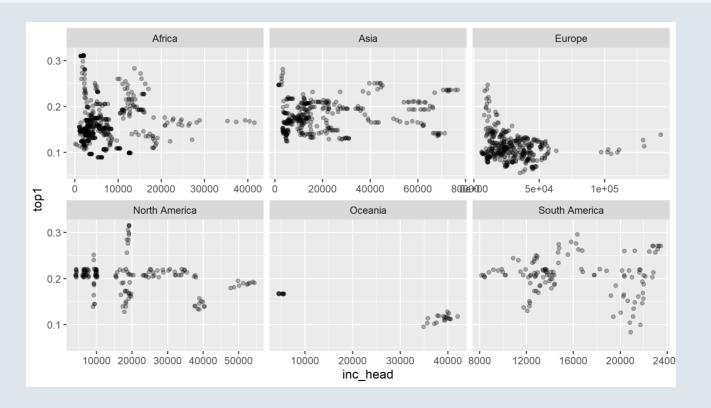

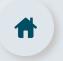

#### 2.3. More labels

- The last dimension I want to mention is the *label* axis
  - When using **geom\_text()** instead of geom\_point(), it will plot the corresponding **text instead of points**

```
ggplot(wid %>% filter(year == 2019 & continent == "Europe"), # subset so that we can see something
aes(x = inc_head, y = top1, label = country)) + geom_text(alpha = .6)
```

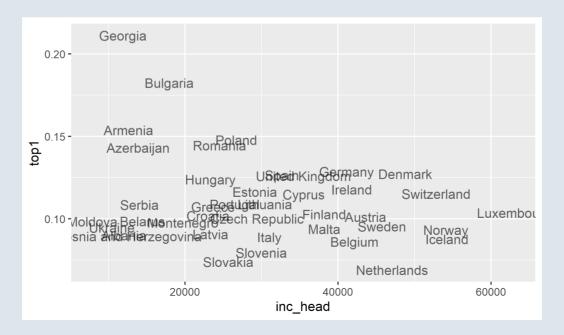

### Practice

10:00

1) Reproduce this graph with the starbucks dataset

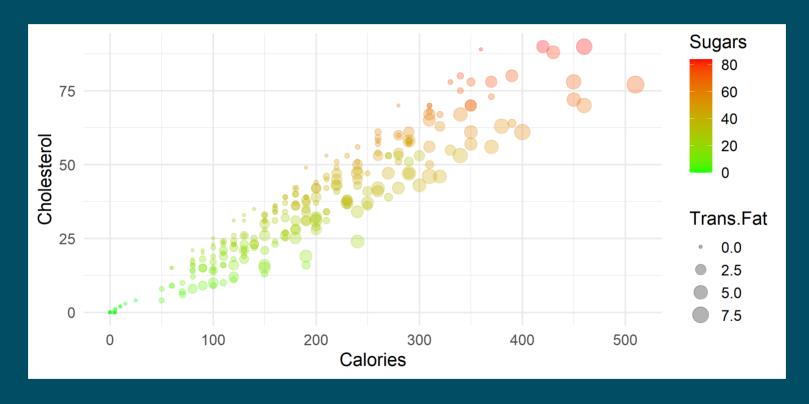

You've got 10 minutes!

```
ggplot(starbucks,
   aes(x = Calories, y = Cholesterol))

#
#
#
#
```

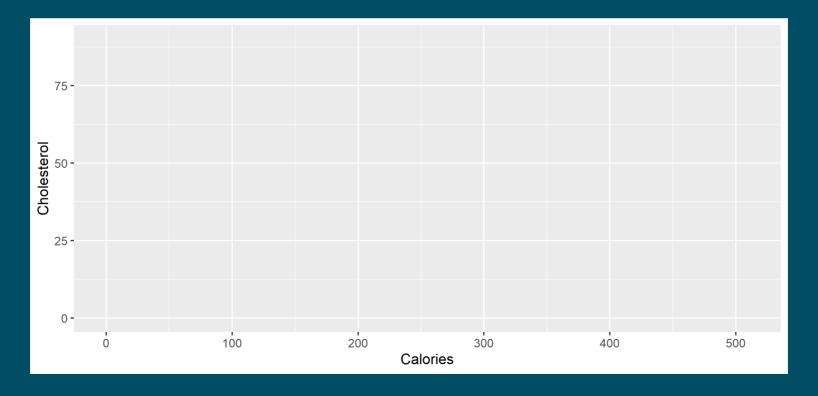

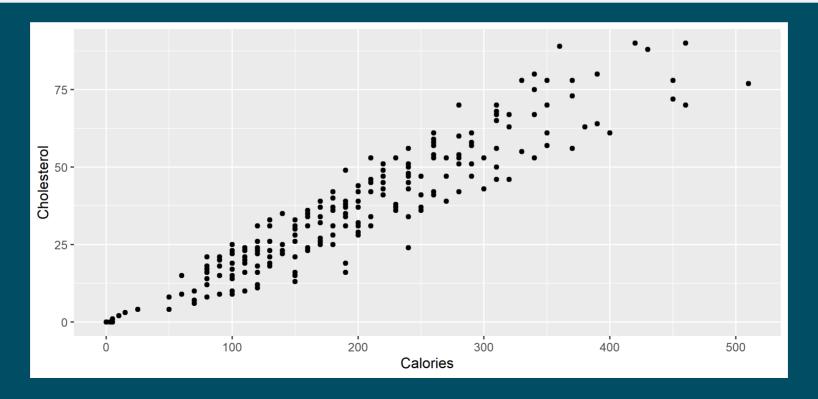

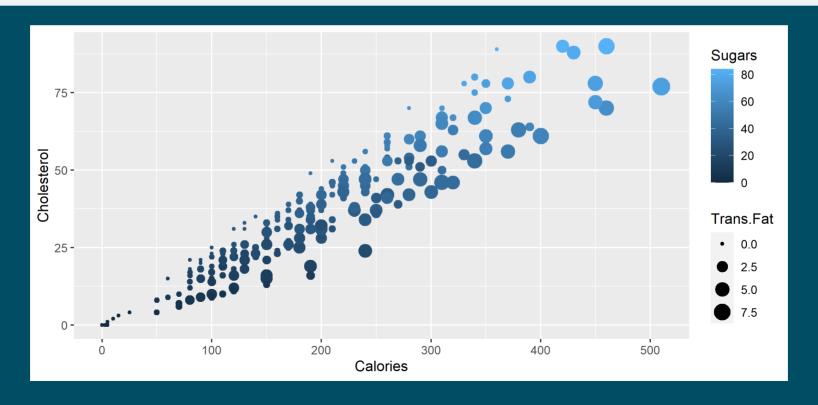

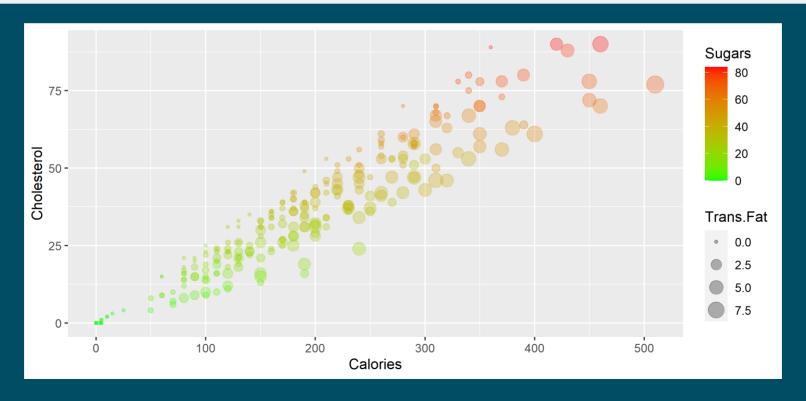

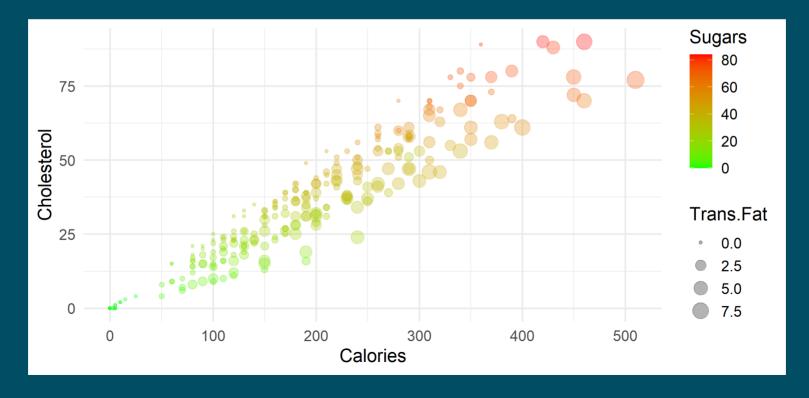

### Overview

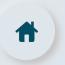

### 1. The ggplot() function ✓

- 1.1. Basic structure
- 1.2. Axes
- 1.3. Theme
- 1.4. Annotation

### 2. Adding dimensions ✓

- 2.1. More axes
- 2.2. More facets
- 2.3. More labels

### 3. Types of geometry

- 3.1. Points and lines
- 3.2. Barplots and histograms
- 3.3. Densities and boxplots

#### 4. How (not) to lie with graphics

- 4.1. Cumulative representations
- 4.2. Axis manipulations
- 4.3. Interpolation

#### 5. Wrap up!

### Overview

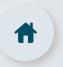

### 1. The ggplot() function ✓

- 1.1. Basic structure
- 1.2. Axes
- 1.3. Theme
- 1.4. Annotation

### 2. Adding dimensions ✓

- 2.1. More axes
- 2.2. More facets
- 2.3. More labels

#### 3. Types of geometry

- 3.1. Points and lines
- 3.2. Barplots and histograms
- 3.3. Densities and boxplots

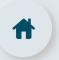

#### 3.1. Points and lines

- So far we only represented scatterplots, but **many other geometries** can be used
  - For instance, **lines** are particularly suited for **evolutions** over time

```
ggplot(wid %>% filter(country == "USA"), aes(x = year, y = top1)) +
  geom_point() + geom_line()
```

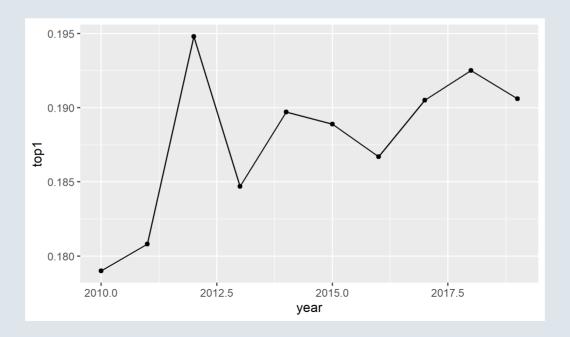

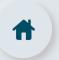

#### 3.2. Barplots and histograms

- **Barplots** however are great for categorical x variables and continuous y variables
  - Setting the **stat** argument to **"identity"** allows to display the corresponding **y value**

```
ggplot(wid %>% filter(continent == "South America" & year == 2019),
    aes(x = country, y = top1)) + geom_bar(stat = "identity")
```

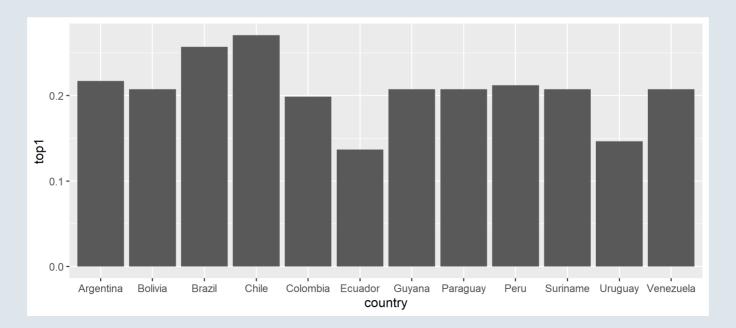

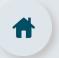

#### 3.2. Barplots and histograms

• Note that you can **reorder the bars** according to their y value using the reorder() function

```
ggplot(wid %>% filter(continent == "South America" & year == 2019),
    aes(x = reorder(country, top1), y = top1)) + geom_bar(stat = "identity")
```

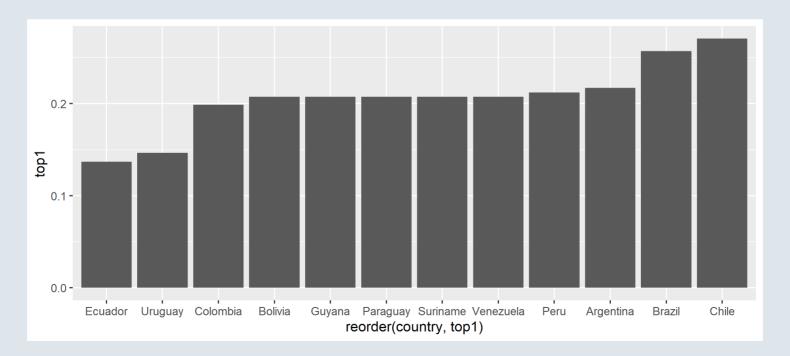

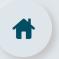

#### 3.2. Barplots and histograms

- You can also set stat to **"count"** to plot the **number of observations** per category
  - In that case, no variable should be assigned to the y axis

```
ggplot(wid, aes(x = continent)) + geom_bar(stat = "count")
```

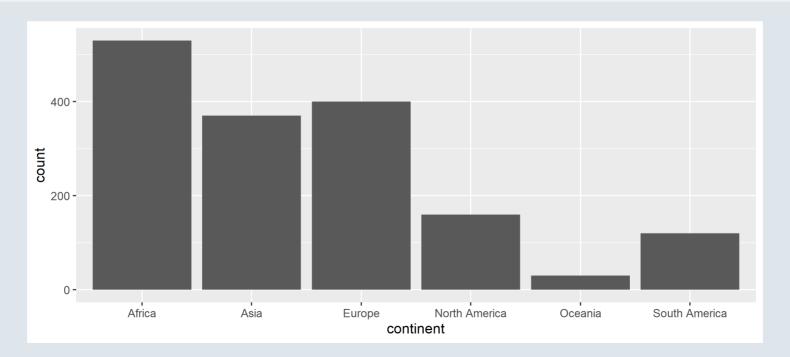

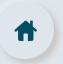

#### 3.2. Barplots and histograms

- Finally, histograms can be used to describe the distribution of a continuous variable
  - You can tune the bin width with **binwidth** or the number of bins with **bins**

```
ggplot(wid %>% filter(year == 2019), aes(x = fshare)) +
  geom_histogram(bins = 20, color = "white", fill = "steelblue")
```

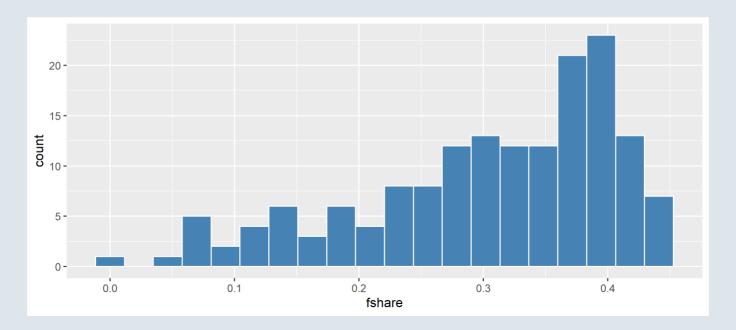

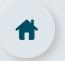

#### 3.3. Densities and boxplots

- The **continuous** equivalent of the histogram is the **density** 
  - Similarly you can tune the **bandwidth** with the **bw** argument (don't do it)

```
ggplot(wid %>% filter(year == 2019), aes(x = fshare)) +
    geom_density(color = "white", fill = "steelblue")
```

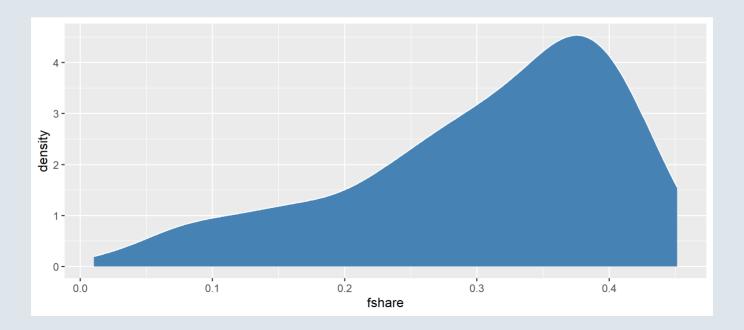

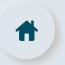

#### 3.3. Densities and boxplots

- A handy geometry to plot **densities** for different **groups** is the **violin** 
  - $\circ$  Note that the **grouping variable** should be assigned to the x axis

```
ggplot(wid %>% filter(year == 2019), aes(x = continent, y = fshare)) +
    geom_violin(color = "white", fill = "steelblue")
```

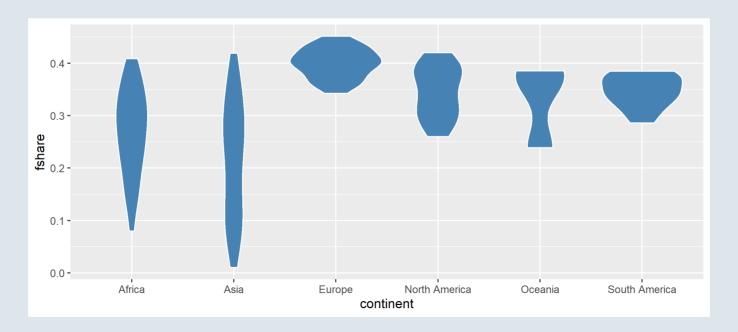

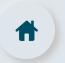

#### 3.3. Densities and boxplots

- Violins are particularly interesting when combined with boxplots
  - When overlaying these geometries, make sure to tune the **width and opacity** appropriately

```
ggplot(wid %>% filter(year == 2019), aes(x = continent, y = fshare)) +
    geom_violin(fill = "steelblue", alpha = .4) + geom_boxplot(width = .1, alpha = .4)
```

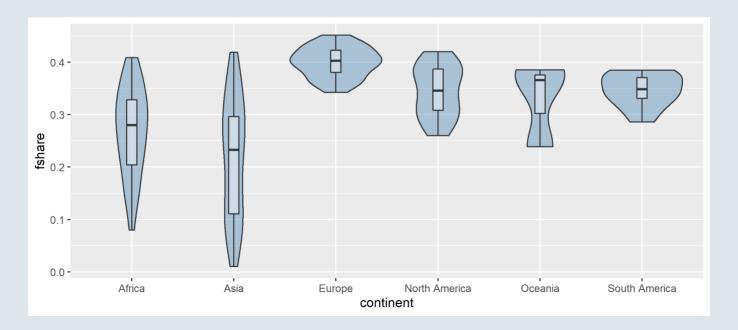

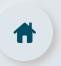

### 3.3. Densities and boxplots

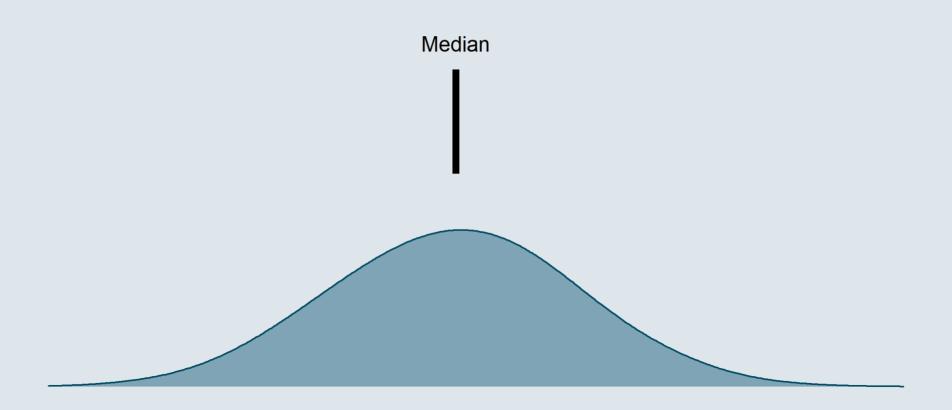

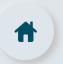

### 3.3. Densities and boxplots

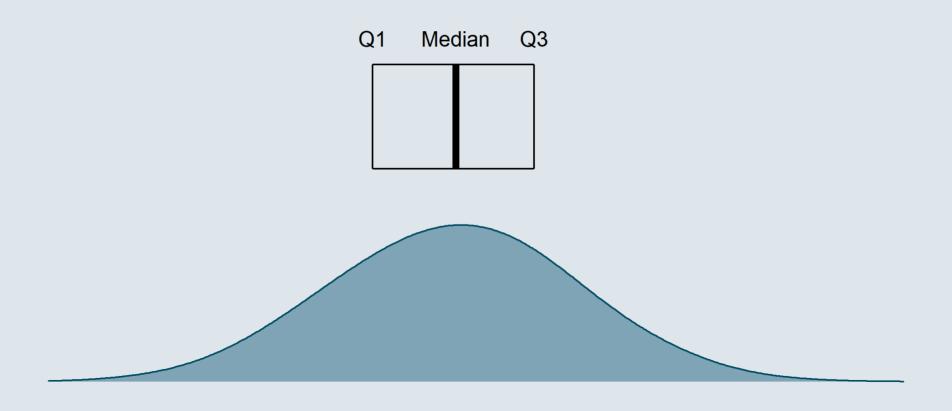

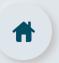

### 3.3. Densities and boxplots

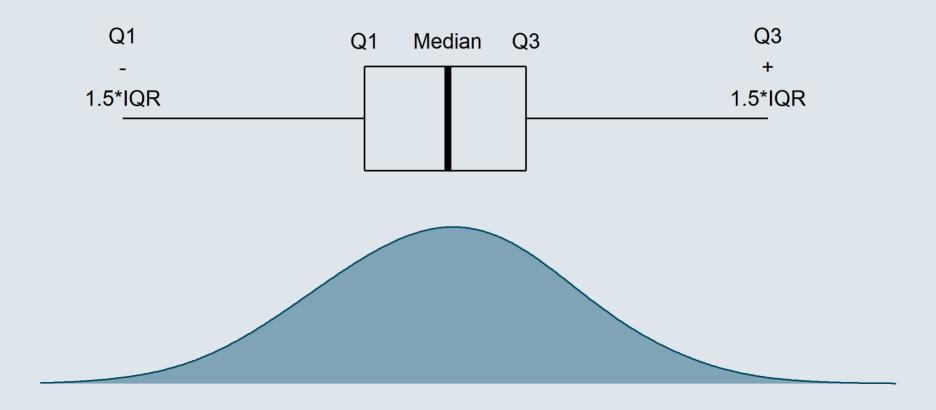

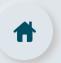

### 3.3. Densities and boxplots

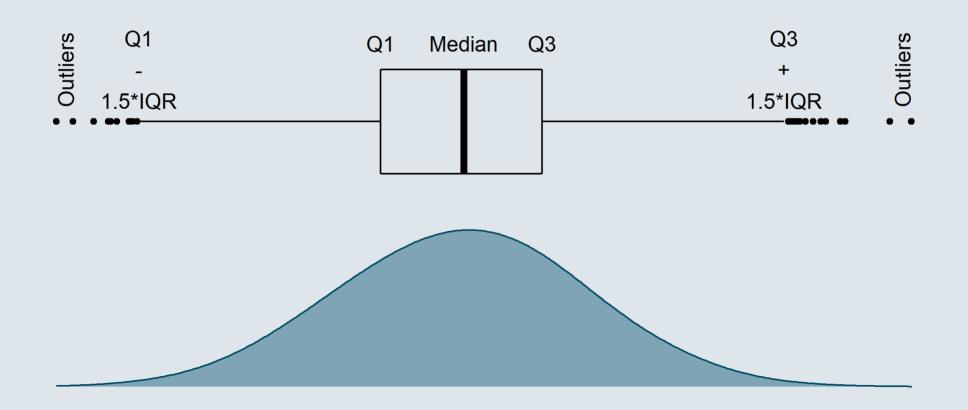

### Overview

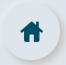

### 1. The ggplot() function ✓

- 1.1. Basic structure
- 1.2. Axes
- 1.3. Theme
- 1.4. Annotation

#### 2. Adding dimensions ✓

- 2.1. More axes
- 2.2. More facets
- 2.3. More labels

### 3. Types of geometry ✓

- 3.1. Points and lines
- 3.2. Barplots and histograms
- 3.3. Densities and boxplots

#### 4. How (not) to lie with graphics

- 4.1. Cumulative representations
- 4.2. Axis manipulations
- 4.3. Interpolation

#### 5. Wrap up!

### Overview

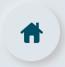

### 1. The ggplot() function ✓

- 1.1. Basic structure
- 1.2. Axes
- 1.3. Theme
- 1.4. Annotation

#### 2. Adding dimensions ✓

- 2.1. More axes
- 2.2. More facets
- 2.3. More labels

### 3. Types of geometry ✓

- 3.1. Points and lines
- 3.2. Barplots and histograms
- 3.3. Densities and boxplots

#### 4. How (not) to lie with graphics

- 4.1. Cumulative representations
- 4.2. Axis manipulations
- 4.3. Interpolation

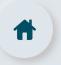

#### 4.1. Cumulative representations

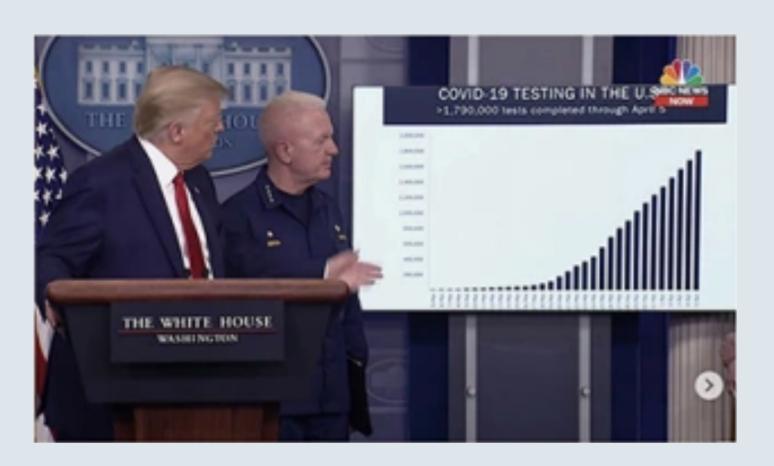

Donald Trump during his daily coronavirus task force briefing on April 6, 2020

#### The legend indicates:

">1,790,000 tests completed through April 5"

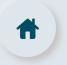

#### 4.1. Cumulative representations

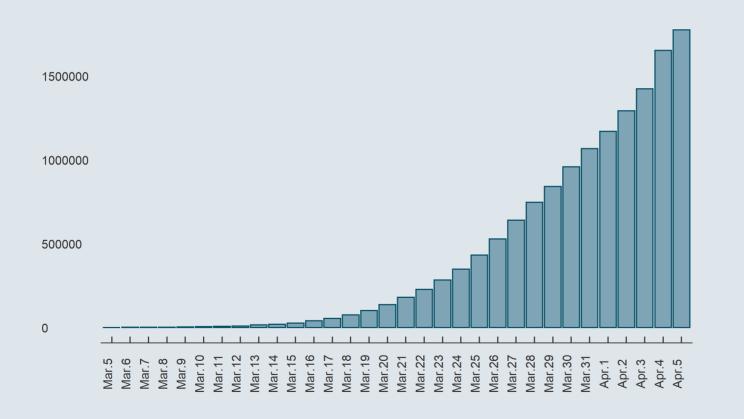

#### Let's take a closer look

">1,790,000 tests completed through April 5"

Isn't there something tricky here?

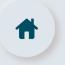

#### 4.1. Cumulative representations

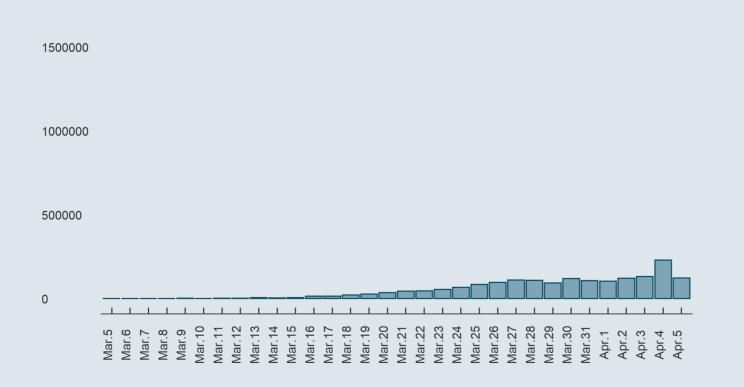

They plotted the **cumulative** number tests!

- This makes it look like an exponential progression
- While the daily number of tests actually did not increase that exponentially

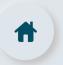

### 4.2. Axis manipulations

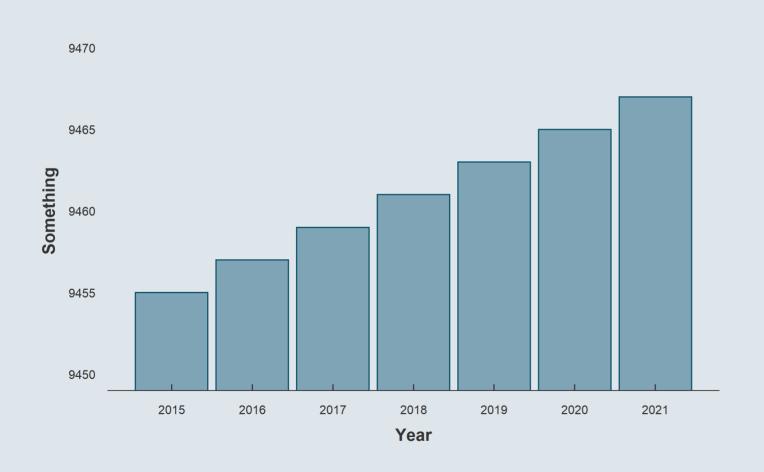

What about this increase?

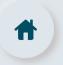

#### 4.2. Axis manipulations

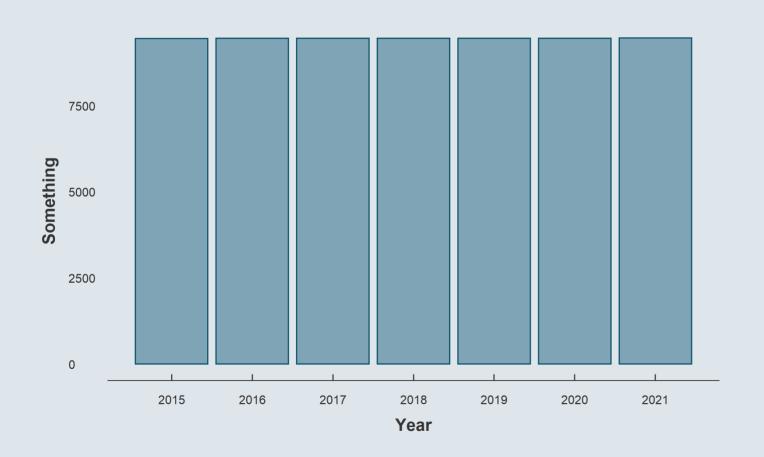

**Same data**, but starting **from 0** 

→ **Zooming** or unzooming on a graph can be very **misleading** 

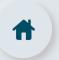

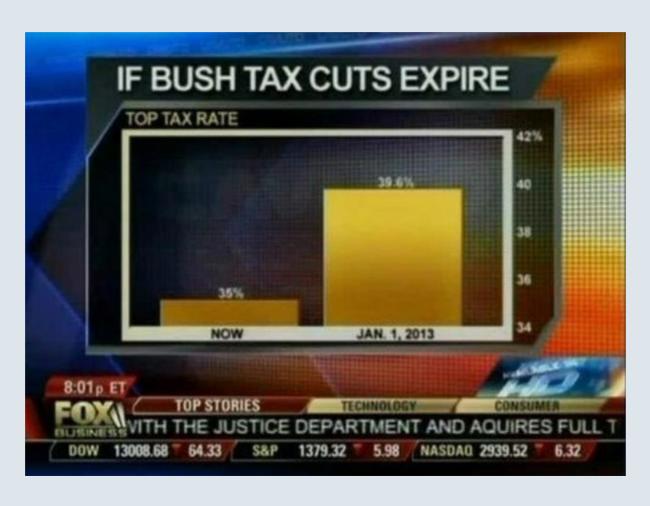

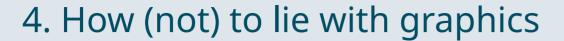

# #

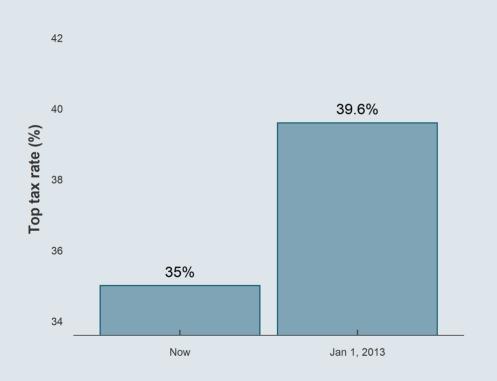

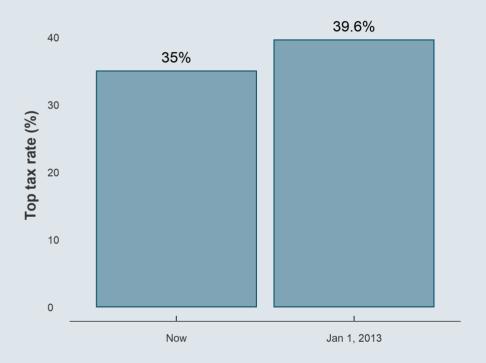

Misleading

Not misleading

# #

### 4. How (not) to lie with graphics

#### 4.2. Axis manipulations

• But in this case which is the most adequate representation?

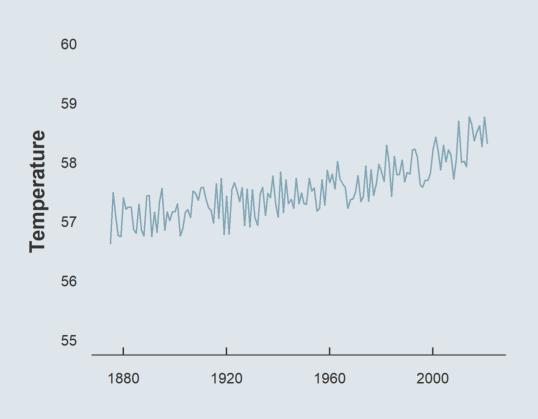

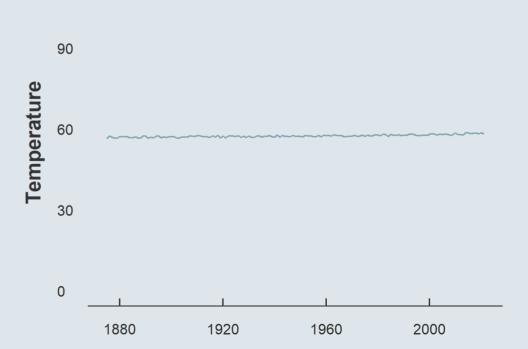

# Ħ

### 4. How (not) to lie with graphics

#### 4.2. Axis manipulations

• There is no universal rule, but always pay attention to axes and scales

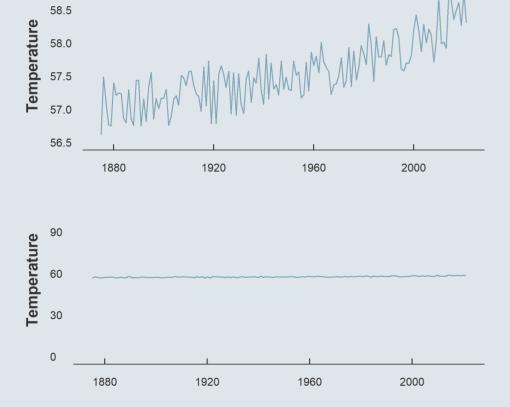

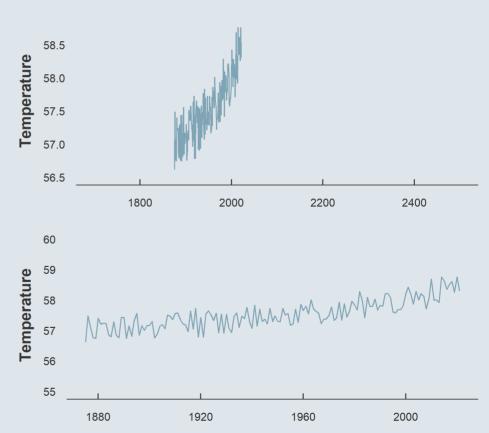

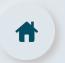

- ⚠ Be very careful with double axes ⚠
  - You can make them tell basically everything

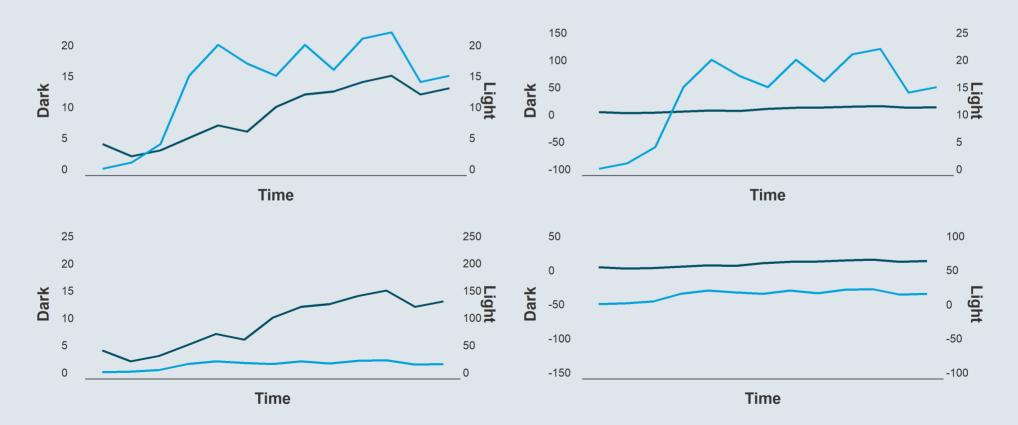

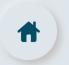

- Be careful with **free scales** in **facet\_wrap()** as well
  - It can make things **look more homogeneous** than they actually are

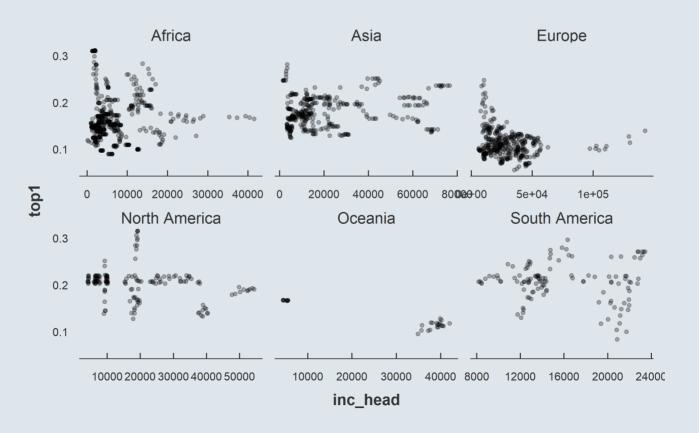

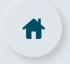

#### 4.3. Interpolation

• Here is the **previous graph** on the tax increase using a **line geometry** 

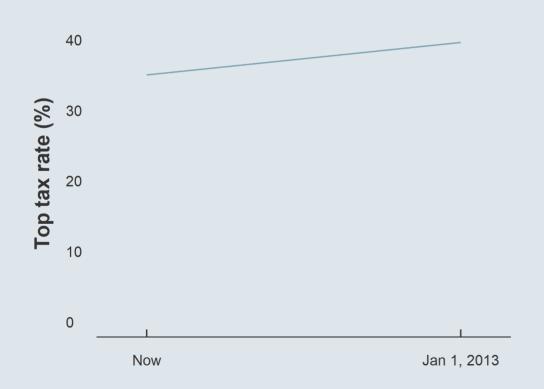

This line has **infinitely many** points

But **only two** of them are **correct** 

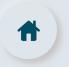

#### 4.3. Interpolation

- This figure also has **finitely many actual data points** but feels more natural
  - This is because values are **sufficiently close** to each other to be **considered** as **continuous**

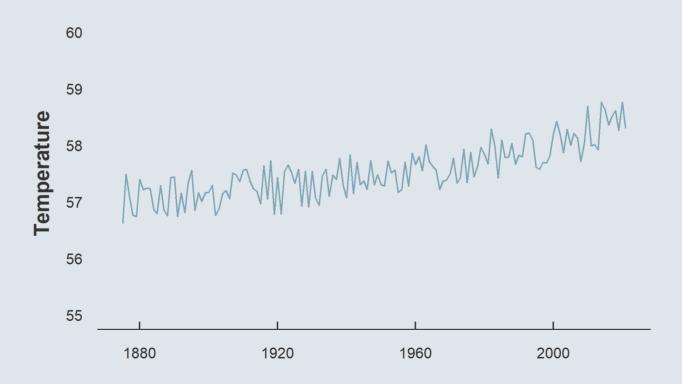

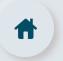

#### 4.3. Interpolation

- There is no rule either on when **lines** should be used or not
  - But the **observation level** should be **clear** on the graph

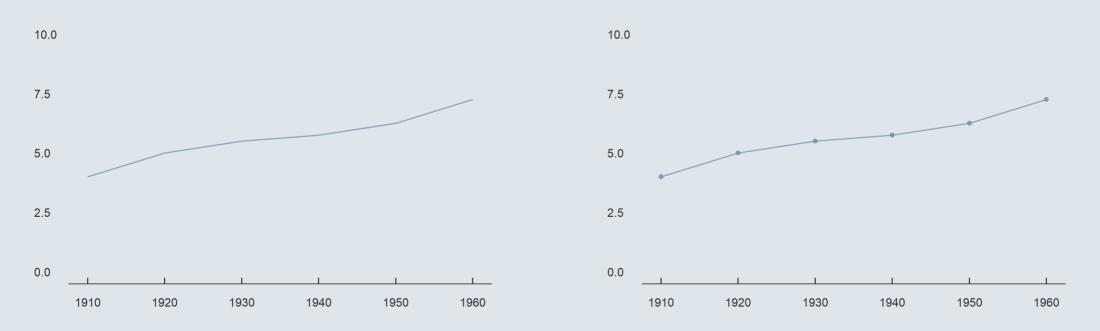

### Overview

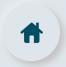

#### 1. The ggplot() function ✓

- 1.1. Basic structure
- 1.2. Axes
- 1.3. Theme
- 1.4. Annotation

#### 2. Adding dimensions ✓

- 2.1. More axes
- 2.2. More facets
- 2.3. More labels

#### 3. Types of geometry ✓

- 3.1. Points and lines
- 3.2. Barplots and histograms
- 3.3. Densities and boxplots

#### 4. How (not) to lie with graphics ✓

- 4.1. Cumulative representations
- 4.2. Axis manipulations
- 4.3. Interpolation

#### 5. Wrap up!

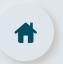

### 5. Wrap up!

The 3 core components of the ggplot() function

| Component | Contribution      | Implementation                    |
|-----------|-------------------|-----------------------------------|
| Data      | Underlying values | ggplot(data,   data %>% ggplot(., |
| Mapping   | Axis assignment   | aes(x = V1, y = V2,))             |
| Geometry  | Type of plot      | + geom_point() + geom_line() +    |

• Any other element should be added with a + sign

```
ggplot(data, aes(x = V1, y = V2)) +
  geom_point() + geom_line() +
  anything_else()
```

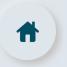

## 5. Wrap up!

#### **Main customization tools**

| Item to customize | Main functions                         |
|-------------------|----------------------------------------|
| Axes              | scale_[x/y]_[continuous/discrete]      |
| Baseline theme    | theme_[void/minimal//dark]()           |
| Annotations       | geom_[[h/v]line/text](),<br>annotate() |
| Theme             | theme(axis.[line/ticks].[x/y] =,       |

### **Main types of geometry**

| Geometry     | Function         |
|--------------|------------------|
| Bar plot     | geom_bar()       |
| Histogram    | geom_histogram() |
| Area         | geom_area()      |
| Line         | geom_line()      |
| Density      | geom_density()   |
| Boxplot      | geom_boxplot()   |
| Violin       | geom_violin()    |
| Scatter plot | geom_point()     |

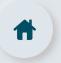

### 5. Wrap up!

#### Main types of aesthetics

| Argument | Meaning                          |
|----------|----------------------------------|
| alpha    | opacity from 0 to 1              |
| color    | color of the geometry            |
| fill     | fill color of the geometry       |
| size     | size of the geometry             |
| shape    | shape for geometries like points |
| linetype | solid, dashed, dotted, etc.      |

- If specified in the geometry
  - It will apply uniformly to **all the geometry**
- If assigned to a variable in aes
  - It will vary with the variable according to a scale documented in legend

```
ggplot(data, aes(x = V1, y = V2, size = V3)) +
  geom_point(color = "steelblue", alpha = .6)
```